# Kurzanleitung

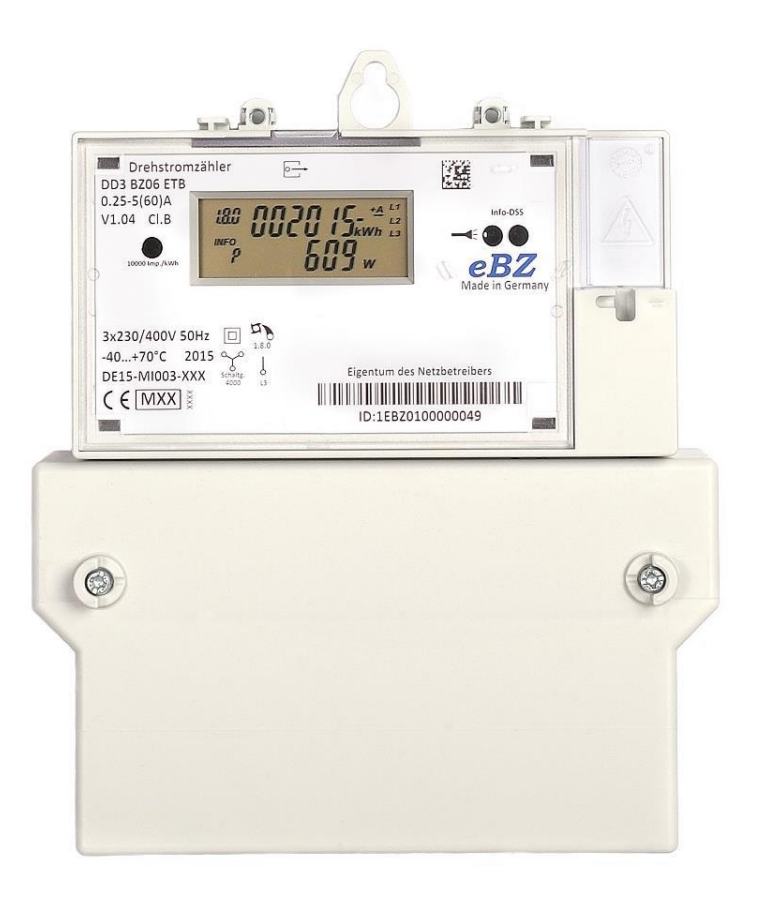

Elektronischer Drehstromzähler DD3

#### **1 Sicherheitshinweise**

Der Zähler DD3 darf nur zur Messung elektrischer Energie verwendet werden. Vor dem Anschließen des Zählers sind die Leiter spannungslos zu schalten. *Beim Berühren von spannungsführenden Teilen besteht Lebensgefahr!* Einbau und Montage dürfen nur durch eine Elektrofachkraft erfolgen.

# **2 Produktbeschreibung**

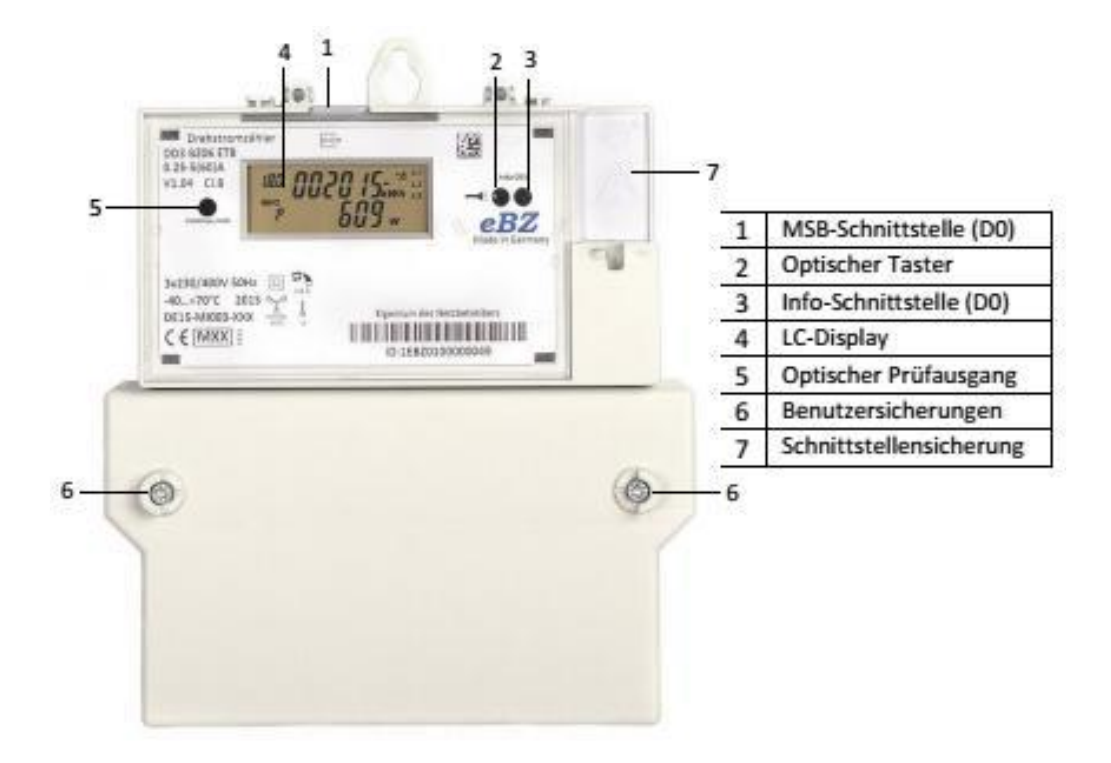

### **3 Displayfunktionen**

Als Anzeige dient eine Flüssigkristallanzeige (LCD) mit folgenden Zeichen und Symbolen:

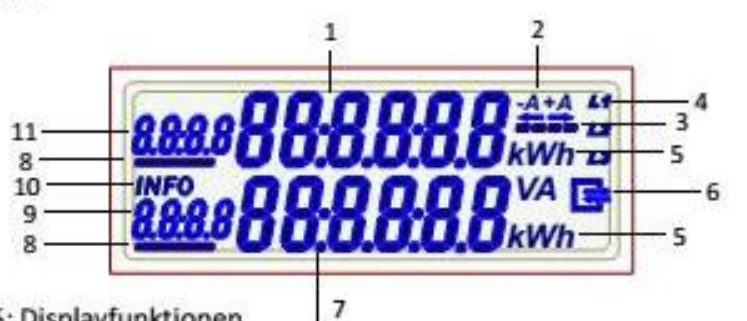

Abb. 5: Displayfunktionen

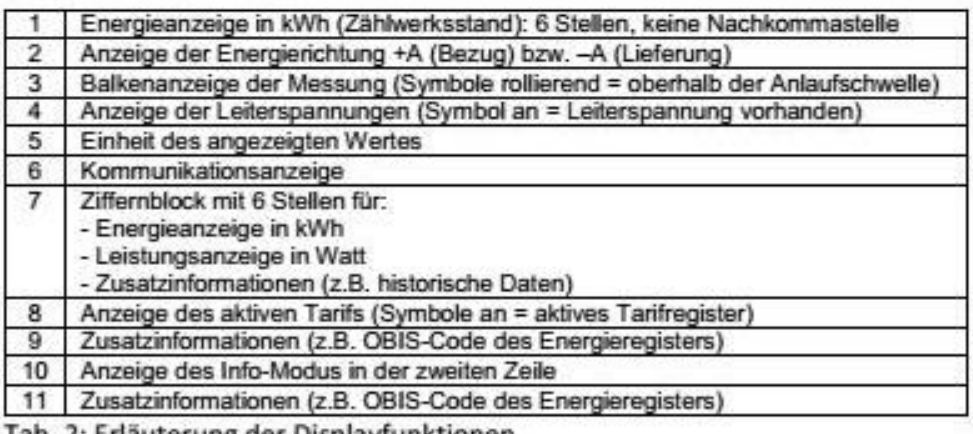

Tab. 2: Erläuterung der Displayfunktionen

# **4 Anzeige der Betriebszustände**

Bezugszähler:

Anzeige des Energiewertes und der Momentanleistung der angeschlossenen Leiter.

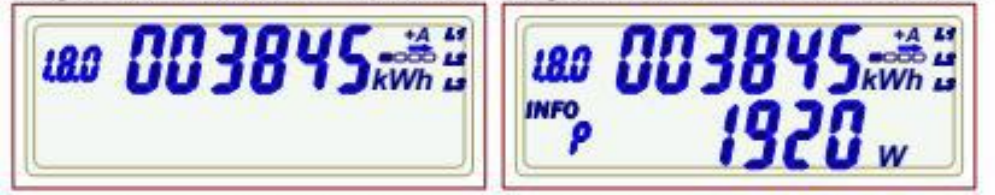

Abb. 7: Anzeige Bezugszähler ohne (links) und mit (rechts) Leistungsanzeige

Zweirichtungszähler:

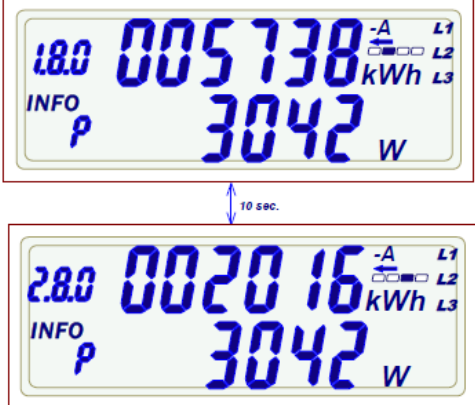

Abb. 8: Anzeige 2- Richtungszähler

Die Anzeige wechselt alle 10s zwischen importierter (1.8.0) und exportierter (2.8.0) Energie. Die aktuelle Zählrichtung erkennt man am Symbol -A oder +A

In diesem Fall ist der aktuelle Zustand -A Lieferung (Export) der Energie und die momentane Leistung ist 3042 W.

**5** 

Doppeltarif- Zähler:

Die Anzeige wechselt alle 10 Sekunden zwischen den Tarifregistern. Das jeweils aktive Tarifregister ist unterstrichen.

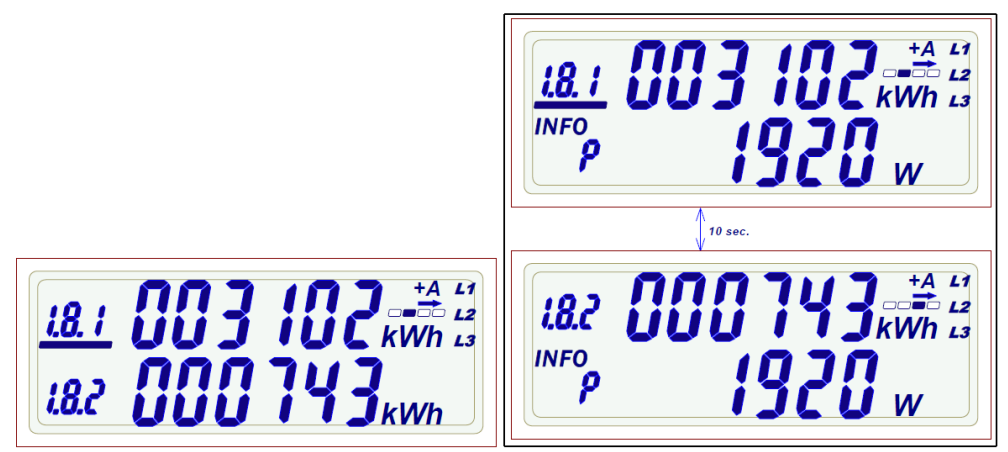

Abb. 10: Doppeltarif-Bezugszähler ohne (links) und mit (rechts) mit Leistungsanzeige

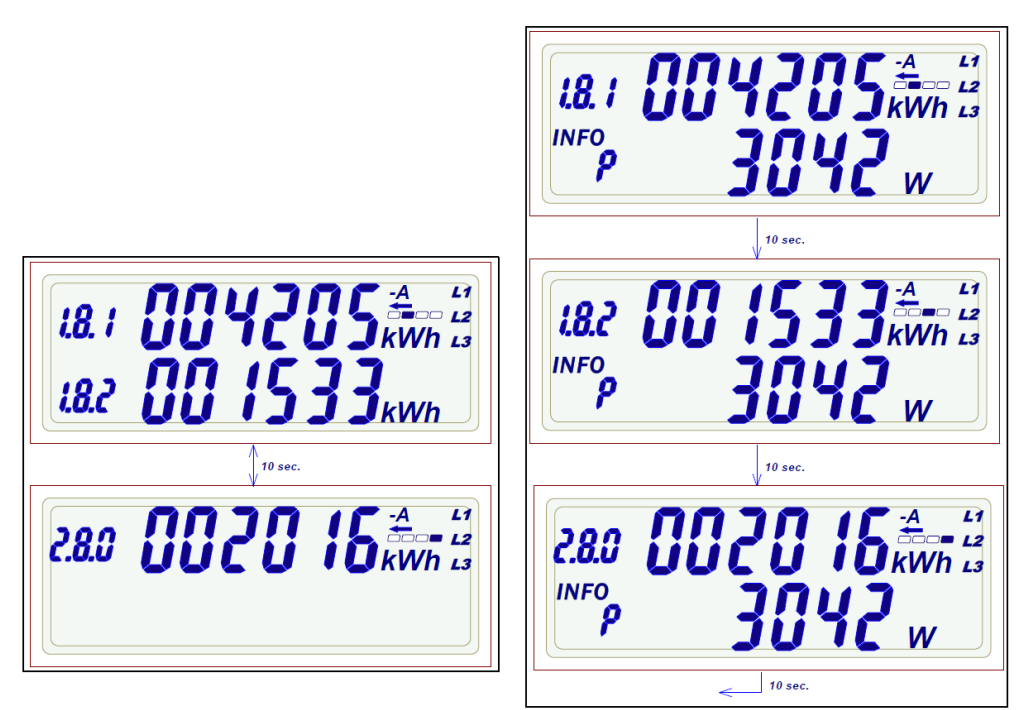

Abb. 11: Doppeltarif- 2-Richtungszähler ohne (links) und mit (rechts) Leistungsanzeige

# **Funktionsfehler**

Zur Überwachung von Funktionsfehlern ist der DD3 mit internen Fehlerüberwachungen ausgestattet. Wird ein Fehler erkannt, der dazu führt, dass der Zähler außerhalb der zulässigen Genauigkeit misst, werden die Energieregister und der Sekundenindex zusammen mit den aktuellen Zählerständen gespeichert. Der Zähler stellt die Messung in allen drei Phasen ein und muss ausgebaut werden. Der Fehlercode wird im Display abwechselnd mit den Energieregistern angezeigt und ist nicht löschbar. Das Auftreten des Fehlers lässt sich dann mit Hilfe des gespeicherten Sekundenindex und des Einbaudatums genau terminieren.

**Anzeige Fehlerbeschreibung FF01** Hardwarefehler **FF02** Parameterfehler **FF03** Energie-Speicher (EEPROM) fehlerhaft

Bitte informieren Sie uns unverzüglich, wenn Sie einen Fehler feststellen unter E-Mail:

[msb-service@swlws.de](mailto:msb-service@swlws.de) oder Tel.: 05231/98085-527

#### **6 Optischer Taster und Anzeige der Zusatzinformationen**

Der Zähler besitzt einen sogenannten optischen Taster (Lichtsensor), der mit Hilfe einer Taschenlampe bedient werden kann.

Es besteht die Möglichkeit, die Info-Anzeige (zweite Zeile) im Display zu aktivieren bzw. zu ändern. Dies erfolgt mit einem Lichtimpuls >1s am Sensor neben dem Taschenlampen-Symbol.

Nach dem ersten Lichtimpuls zeigt das Display "alle Segmente an" (erste und zweite Zeile im Wechsel). Anschließend kann die Eingabe der 4-stelligen PIN erfolgen.

Die PIN-Nummer können Sie unter Angabe der Zählernummer, ihres Namens, ihrer Telefonnummer, der Entnahmestelle (Adresse) mit einem formlosen unterschriebenen Antrag unter E-Mail: [msb-service@swlws.de](mailto:msb-service@swlws.de) anfordern.

Die erste Stelle zeigt eine "Null", mit kurzen Lichtimpulsen (<2s) bestimmt man die Zahl der ersten Stelle. Nach einer kurzen Pause (>2s) zeigt die zweite Stelle eine "Null", so dass hier die Zahl eingegeben werden kann, usw.

Nach korrekter Eingabe der PIN und erneutem kurzen Lichtimpuls wird die Differenz (E) zwischen aktuellem Wert und der letzten Rückstellung in kWh angezeigt ("Tageskilometerzähler"). Die Rückstellung dieser Anzeige erfolgt mit einem langem Lichtimpuls (>2s).

Ein kurzer Lichtimpuls lässt den Tageswert (1d) erscheinen. Dieser Wert beruht auf der Differenz zwischen aktuellem Wert und dem Wert von vor 24 Stunden (stundenbasierend).

Mit einem langen Lichtimpuls wird dieser Wert zurückgesetzt. Sollte kein Wert angezeigt werden, liegt noch kein Wert vor. Die folgenden Informationswerte 7d, 30d, 365d und 730d lassen sich äquivalent bedienen.

Anschließend lässt sich mit einem langen Lichtimpuls die Leistungsanzeige im Normalzustand ein- oder ausschalten.

Im nächsten Menüpunkt kann mit einem langen Lichtimpuls das Datenprotokoll der Info Schnittstelle von "Kurz" auf "Lang" umgeschaltet werden.

Abschließend kann die Abfrage des PIN Code ein oder ausgeschaltet werden. Bei deaktivierten PIN Schutz wird die anfängliche Abfrage übersprungen und kann jederzeit wieder aktiviert werden.

Mit dem nächsten kurzen Lichtimpuls oder automatisch nach Ablauf von 120 sec. wird das Menü beendet.

#### **Bei weiteren Fragen wenden Sie sich bitte an Ihren Messstellenbetreiber.**